#### **PTC India Limited New Delhi**

Subject:- Notice for AGM of the Company to be held on Monday, 30<sup>th</sup> September, 2019 at 12:30p.m. at Dr. S R KVS Auditorium (Dr. Sarvepalli Radhakrishnan Auditorium), Kendriya Vidyalaya No. 2, APS Colony, Delhi-Gurgaon Road, Delhi Cantt, New Delhi- 110010

Dear (Name of Shareholder),

We wish to inform you that the 20<sup>th</sup>Annual General Meeting (AGM) of the members of PTC India Limitedwill be held on Monday, 30th September, 2019 at 12:30p.m. at Dr. S R KVS Auditorium (Dr. Sarvepalli Radhakrishnan Auditorium), Kendriya Vidyalaya No. 2, APS Colony, Delhi-Gurgaon Road, Delhi Cantt, New Delhi- 110010, to transact the items of ordinary and special business items as set out in the notice dated 23rd August, 2019.

Please find attached herewith the Notice of 20thAGM and Annual Report for FY 2018-2019 <http://www.ptcindia.com/pdf/PTC-Anual-Report-2018-19.pdf>

Pursuant to Section 101 of the Companies Act, 2013 read with Rules 18 and 20 of the Companies (Management and Administration) Rules, 2014 and 'Green Initiative in Corporate Governance' taken by the Ministry of Corporate Affairs, we are hereby sending the Annual Report of your Company for the year 2018-19, inter-alia, containing the notice of 20thAGM, Directors' Report, Auditors' Report, Audited Financial Statements etc., for the financial year ended 31st March, 2019. The aforesaid documents are also available on the Company's website www.ptcindia.com for download by the Shareholders. If you are also desirous of receiving physical copy of Annual Report, the same will be furnished free of cost, after receipt of request in this regard. Please keep your email ID validated with your Depository (DP).

Pursuant to provisions of Section 108 of the Companies Act, 2013 and Rule 20 of the Companies (Management and Administration) Rules, 2014, as amended by the Companies (Management and Administration) Amendment Rules, 2015 and Regulation 44 of the SEBI (Listing Obligations and Disclosures Requirements) Regulations, 2015 ("Listing Regulations"), the Company is pleased to provide members, the facility to exercise their right to vote at the 20<sup>th</sup> Annual General Meeting (AGM) by electronic means and the business may be transacted through e-Voting Services. **The facility of casting the votes by the members using an electronic voting system from a place other than venue of the AGM ("remote e-voting") will be provided by National Securities Depository Limited (NSDL).**

The Company has approached NSDL for providing e-voting services through our e-voting platform. In this regard, your Demat Account/Folio Number has been enrolled by the Company for your participation in e-voting on resolution placed by the Company on e-Voting system.

The Notice of the Annual General Meeting (AGM) of the Company inter alia indicating the process and manner of e-Voting process along with printed Attendance Slip and Proxy Form can be downloaded from the link **[https://www.evoting.nsdl.com](https://www.evoting.nsdl.com/)** o[r www.ptcindia.com.](http://www.ptcindia.com/)

**The e-voting period commences on September 27, 2019 (9:00 am) and ends on September 29, 2019 (5:00 pm).** During this period shareholders' of the Company, may cast their vote electronically. The e-voting module shall also be disabled for voting thereafter. Once the vote on a resolution is cast by the shareholder, the shareholder shall not be allowed to change it subsequently.

The voting rights of members shall be in proportion to their shares of the paid up equity share capital of the Company as on the **cut-off date** of 23<sup>rd</sup> September 2019. Any person, who acquires shares of the Company and become member of the Company after dispatch of the notice and holding shares as of the cut-off date i.e. 23rd September 2019 may obtain the login ID and password by sending a request at [evoting@nsdl.co.in](file:///C:/Users/00029/AppData/Local/Microsoft/Windows/INetCache/Content.Outlook/WJSTGRWS/evoting@nsdl.co.in) or Company/RTA .

The facility for voting through ballot paper / Poling Paper shall be made available at the AGM and the members attending the meeting who have not cast their vote by remote e-voting shall be able to exercise their right at the meeting through ballot paper.

The procedure to login to e-Voting website is given below:

- 1. The way to vote electronically on NSDL e-Voting system consists of "Two Steps" which are mentioned below:
	- **A. Step 1 : Log-in to NSDL e-Voting system at https://www.evoting.nsdl.com/**
	- **B. Step 2 : Cast your vote electronically on NSDL e-Voting system.**

### **A. Details on Step 1 are mentioned below: How to Log-in to NSDL e-Voting website?**

- 1. Visit the e-Voting website of NSDL. Open web browser by typing the following URL: <https://www.evoting.nsdl.com/> either on a Personal Computer or on a mobile.
- 2. Once the home page of e-Voting system is launched, click on the icon "Login" which is available under 'Shareholders' section.
- 3. A new screen will open. You will have to enter your User ID, your Password and a Verification Code as shown on the screen.

*Alternatively, if you are registered for NSDL eservices i.e. IDEAS, you can log-in at https://eservices.nsdl.com/ with your existing IDEAS login. Once you log-in to NSDL eservices after using your log-in credentials, click on e-Voting and you can proceed to Step 2 i.e. Cast your vote electronically.*

4. Your User ID details are given below :

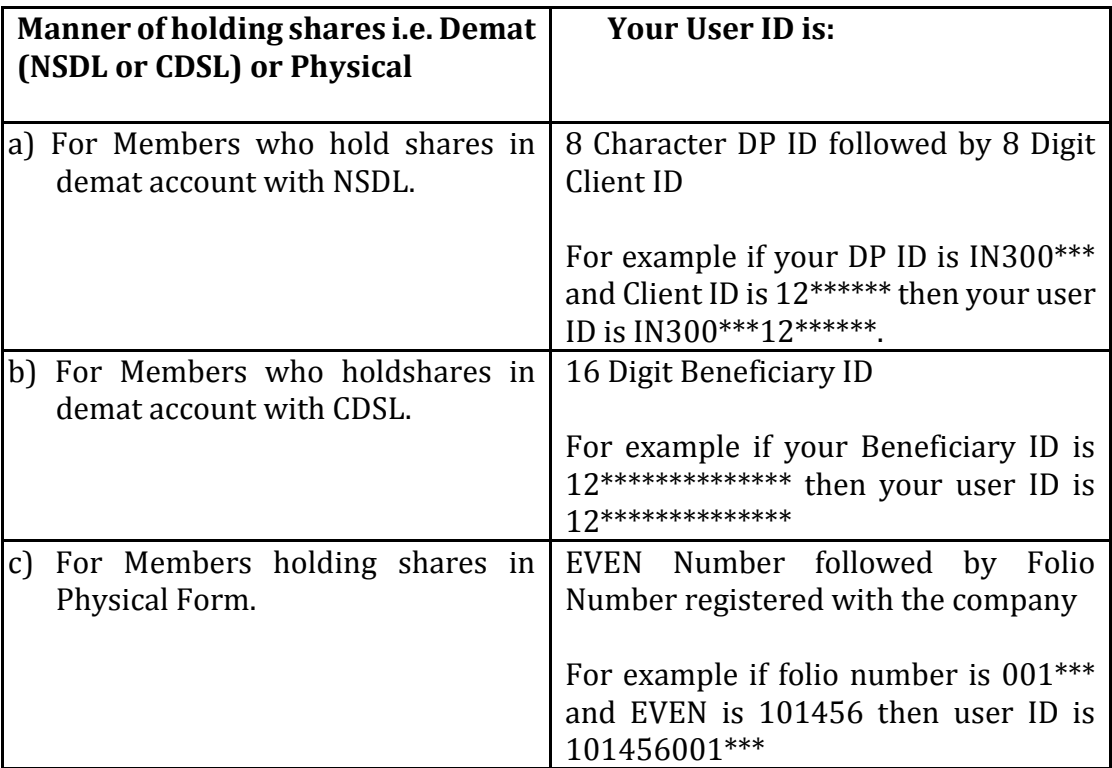

- 5. Your password details are given below:
	- a. If you are already registered for e-Voting, then you can user your existing password to login and cast your vote.
	- b. If you are using NSDL e-Voting system for the first time, you will need to retrieve the 'initial password' which was communicated to you. Once you retrieve your 'initial password', you need enter the 'initial password' and the system will force you to change your password.
	- c. How to retrieve your 'initial password'?
		- (i) If your email ID is registered in your demat account or with the company, your 'initial password' is communicated to you on your email ID. Trace the email sent to you from NSDL from your mailbox. Open the email and open the attachment i.e. a .pdf file. Open the .pdf file. The password to open the .pdf file is your 8 digit client ID for NSDL account, last 8 digits of client ID for CDSL account or folio number for shares held in physical form. The .pdf file contains your 'User ID' and your 'initial password'.
		- ii) If your email ID is not registered, your 'initial password' is communicated to you on your postal address.
- 6. If you are unable to retrieve or have not received the "Initial password" or have forgotten your password:
	- a) Click on **"Forgot User Details/Password?"** (If you are holding shares in your demat account with NSDL or CDSL) option available on www.evoting.nsdl.com.
- b) "**Physical User Reset Password?"** (If you are holding shares in physical mode) option available on www.evoting.nsdl.com.
- c) If you are still unable to get the password by aforesaid two options, you can send a request at evoting@nsdl.co.in mentioning your demat account number/folio number, your PAN, your name and your registered address.
- d) Members can also use the OTP (One Time Password) based login for casting the votes on the e-Voting system of NSDL.
- 7. After entering your password, tick on Agree to "Terms and Conditions" by selecting on the check box.
- 8. Now, you will have to click on "Login" button.
- 9. After you click on the "Login" button, Home page of e-Voting will open.

# **Details on Step 2 are given below:**

## **How to cast your vote electronically on NSDL e-Voting system?**

- 1. After successful login at Step 1, you will be able to see the Home page of e-Voting. Click on e-Voting. Then, click on Active Voting Cycles.
- 2. After click on Active Voting Cycles, you will be able to see all the companies "EVEN" in which you are holding shares and whose voting cycle is in active status.
- 3. Select "EVEN" of company for which you wish to cast your vote.
- 4. Now you are ready for e-Voting as the Voting page opens.
- 5. Cast your vote by selecting appropriate options i.e. assent or dissent, verify/modify the number of shares for which you wish to cast your vote and click on "Submit" and also "Confirm" when prompted.
- 6. Upon confirmation, the message "Vote cast successfully" will be displayed.
- 7. You can also take the printout of the votes cast by you by clicking on the print option on the confirmation page.
- 8. Once you confirm your vote on the resolution, you will not be allowed to modify your vote.

## **General Guidelines for shareholders**

- 1. Institutional shareholders (i.e. other than individuals, HUF, NRI etc.) are required to send scanned copy (PDF/JPG Format) of the relevant Board Resolution/ Authority letter etc. with attested specimen signature of the duly authorized signatory(ies) who are authorized to vote, to the Scrutinizer by e-mail to [ashishkapoorandassociates@gmail.com](mailto:ashishkapoorandassociates@gmail.com) with a copy marked to evoting@nsdl.co.in.
- 2. It is strongly recommended not to share your password with any other person and take utmost care to keep your password confidential. Login to the e-voting website will be disabled upon five unsuccessful attempts to key in the correct password. In such an event, you will need to go through the **"Forgot User Details/Password?"** or

**"Physical User Reset Password?"** option available on www.evoting.nsdl.com to reset the password.

3. In case of any queries, you may refer the Frequently Asked Questions (FAQs) for Shareholders and e-voting user manual for Shareholders available at the download section of [www.evoting.nsdl.com](http://www.evoting.nsdl.com/) or call on toll free no.: 1800-222-990 or send a request at [evoting@nsdl.co.in.](mailto:evoting@nsdl.co.in)

Please note the following:

A member may participate in the AGM even after exercising his right to vote through remote e-voting but shall not be allowed to vote again at the AGM.

A person, whose name is recorded in the register of members or in the register of beneficial owners maintained by the depositories as on the cut-off date only shall be entitled to avail the facility of remote e-voting as well as voting at the AGM through ballot paper.

The Chairman shall, at the AGM, at the end of discussion on the resolutions on which voting is to be held, allow voting with the assistance of scrutinizer, by use of ballot paper for all those members who are present at the AGM but have not cast their votes by availing the remote e-voting facility.

The Scrutinizer shall after the conclusion of voting at the general meeting, will first count the votes cast at the meeting and thereafter unblock the votes cast through remote e-voting in the presence of at least two witnesses not in the employment of the Company and shall make, not later than forty eight hours of the conclusion of the AGM, a consolidated scrutinizer's report of the total votes cast in favour or against, if any, to the Chairman or a person authorized by him in writing, who shall countersign the same and declare the result of the voting forthwith

Other information:

- o Your login id and password can be used by you exclusively for e-voting on the resolutions placed by the companies in which you are the shareholder.
- o It is strongly recommended not to share your password with any other person and take utmost care to keep it confidential.

In case of any queries, you may refer to the Frequently Asked Questions (FAQs) for members and e-voting user manual for members available at the Downloads sections of **https:/[/www.evoting.nsdl.com](http://www.evoting.nsdl.com/)** or contact NSDL at the following toll free no.: 1800-222- 990.

Assuring you of our best services,

Regards,

e-Voting support desk National Securities Depository Limited (**[www.nsdl.co.in](http://www.nsdl.co.in/)**)